# Welcome

to the

Learning Resource

Centre!

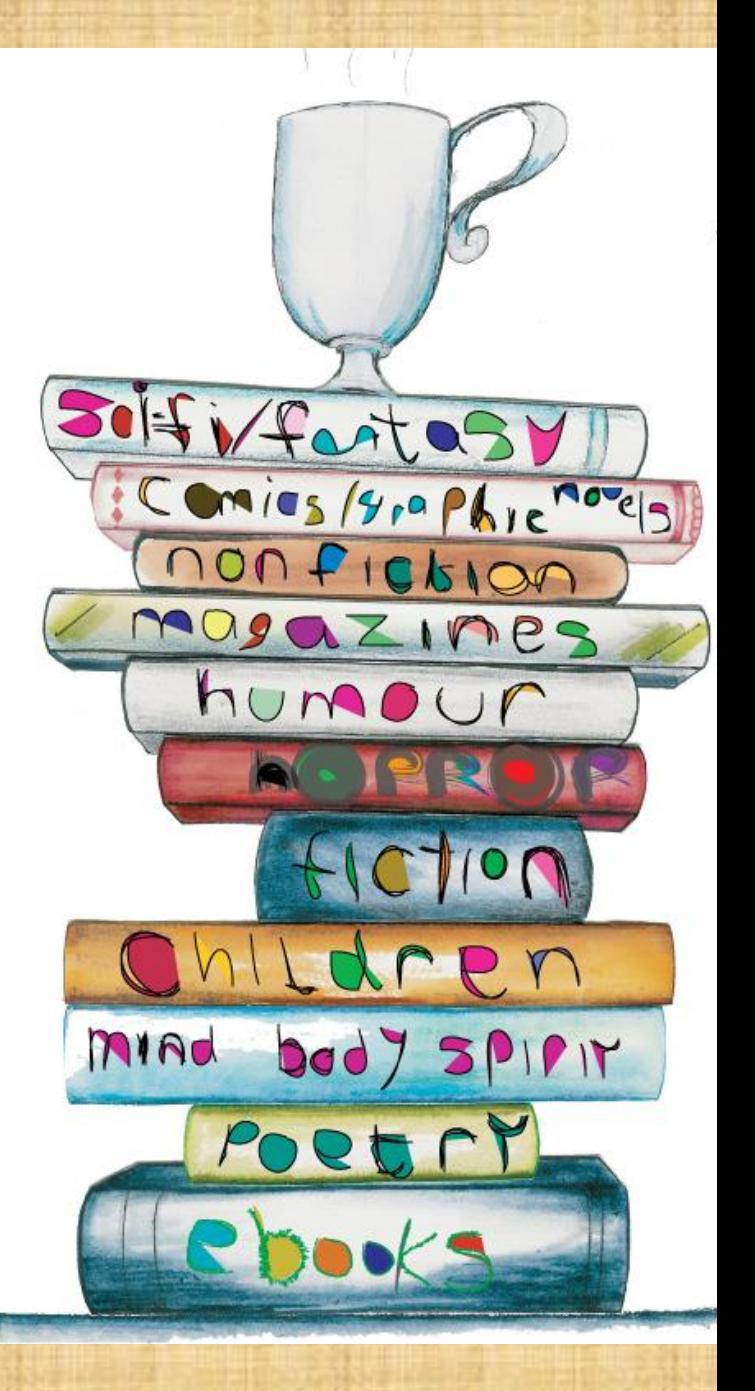

## What do we NORMALLY offer?

- A quiet place to complete homework
- Information books connected to what you are learning in class
- A range of reading books –including all of your favourites
- Use of computers in the back library room
- A student librarian club
- A dedicated webpage for the library
- An online virtual library webpage
- A selection of magazines

HOWEVER, WE ARE ONLY ABLE TO OFFER AN ONLINE LIBRARY SERVICE AND THE OPPORTUNITY TO EXPLORE THE LIBRARY WEBPAGE AT PRESENT.

## How to access the Reading cloud

**The following slides show where you can find our own virtual library which allows you to search for books, keep a tab on what books you have out or save a list of books you would like to read in the future.**

**WE HAVE CHANGED OUR PLATFORM! TAKE A LOOK AT OUR NEW ACCESSIT LIBRARY WEBSPACE.**

#### **How to access our online library**

At home on a computer or phone find the Okehampton College website at 'www.okehamptoncollege.devon.sch.uk' You will come to this homepage.

Click on the student tab at the top and then select College Library.

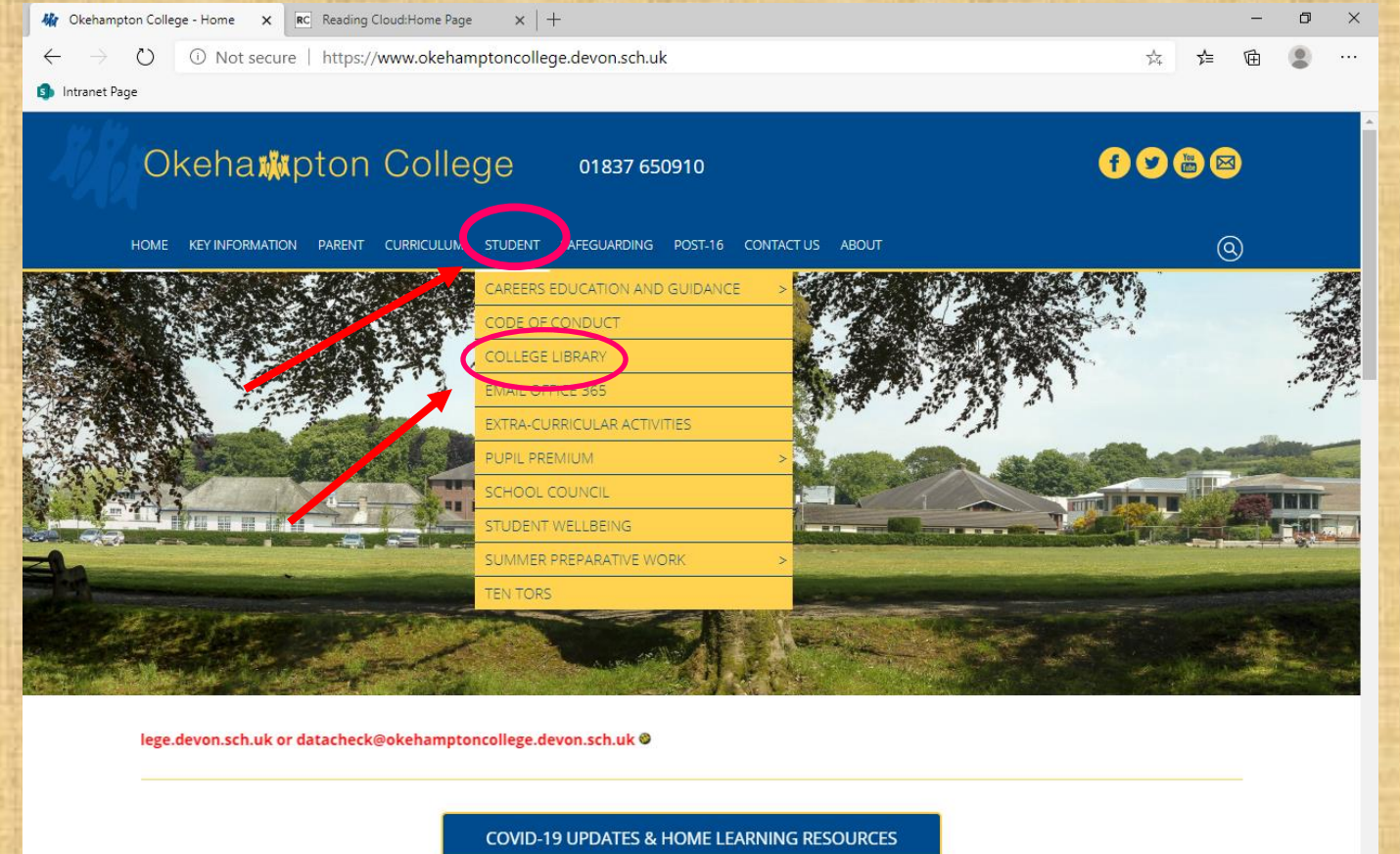

YEAR 6 TRANSITION INFORMATION - PARENTS & STUDENTS

 $\circ$ Ħ HOW CAN I TRANSITION EFFECTIVELY TO YEAR 11?

https://www.okehamptoncollege.devon.sch.uk/student.html

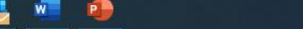

The following page will appear and this gives you access to the school library webpage which is the first link listed. Feel free to have a browse of this website. Instructions for how to use our online library can also be found on the library webpage. To look at our online library click the second link the titled '**click here to find our online virtual library…'**

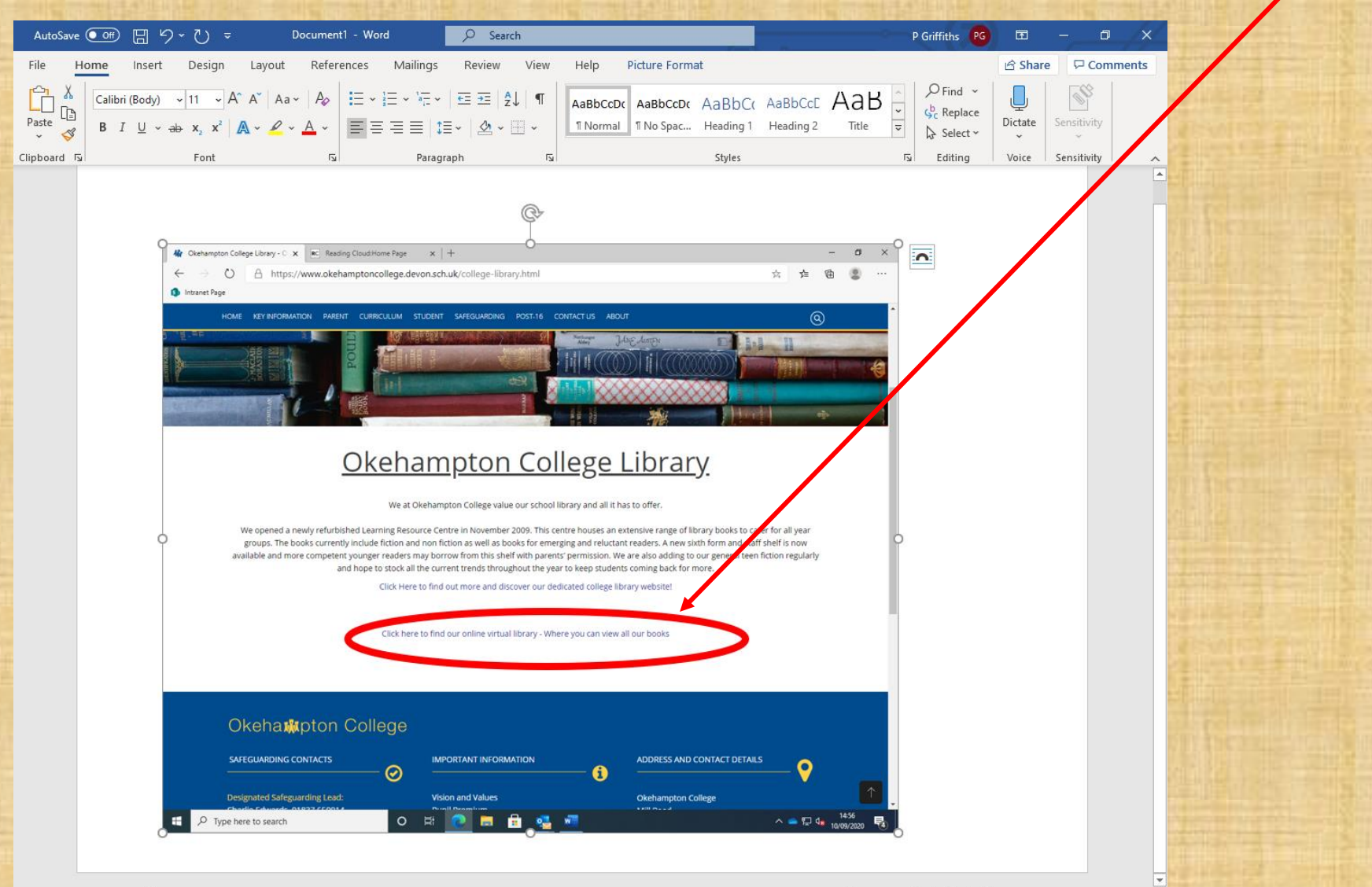

This brings you to the Okehampton guest page which allows you to browse our catalogue without being linked to your account. To link directly to your account click the guest button here and follow the directions on the next slide

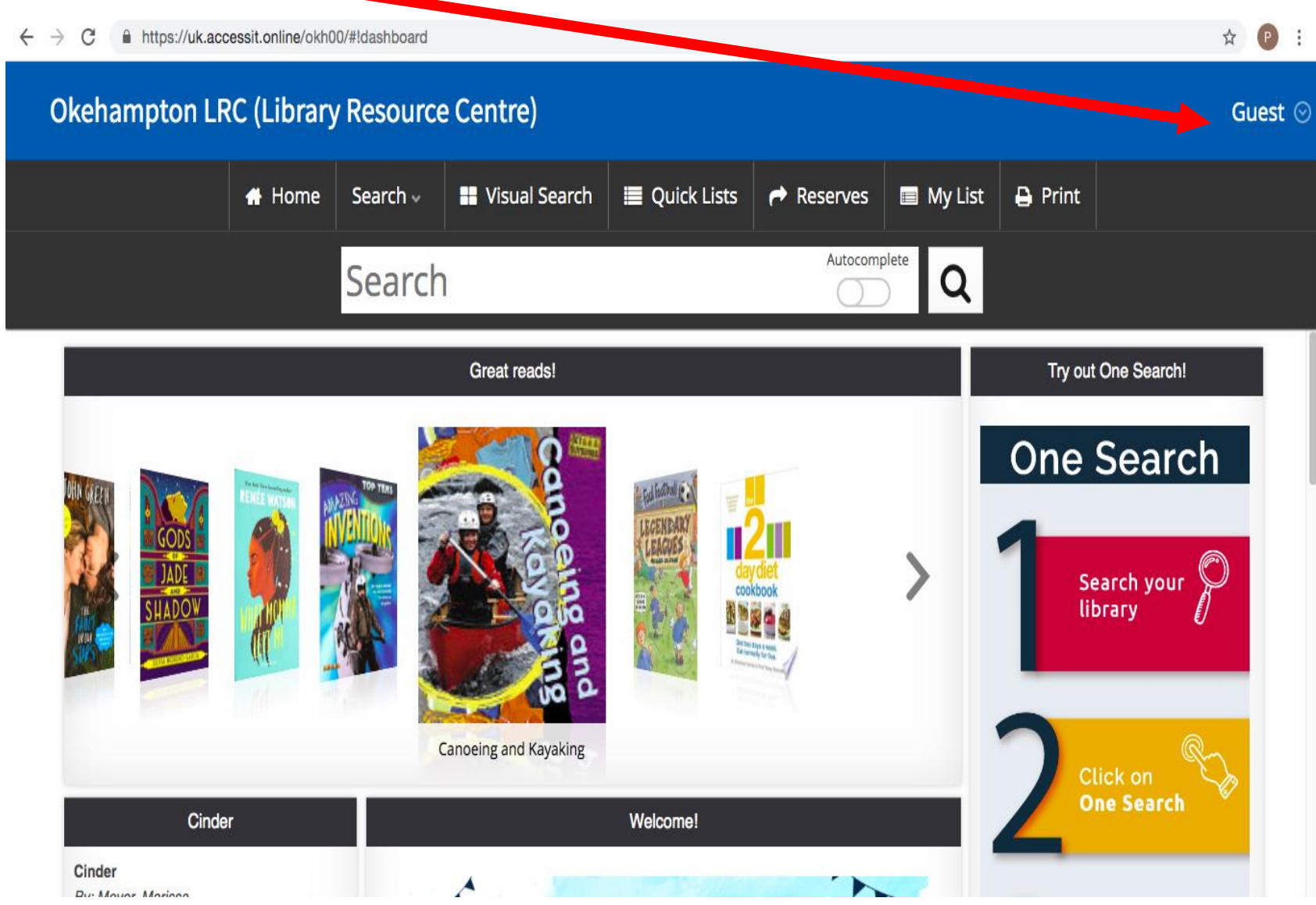

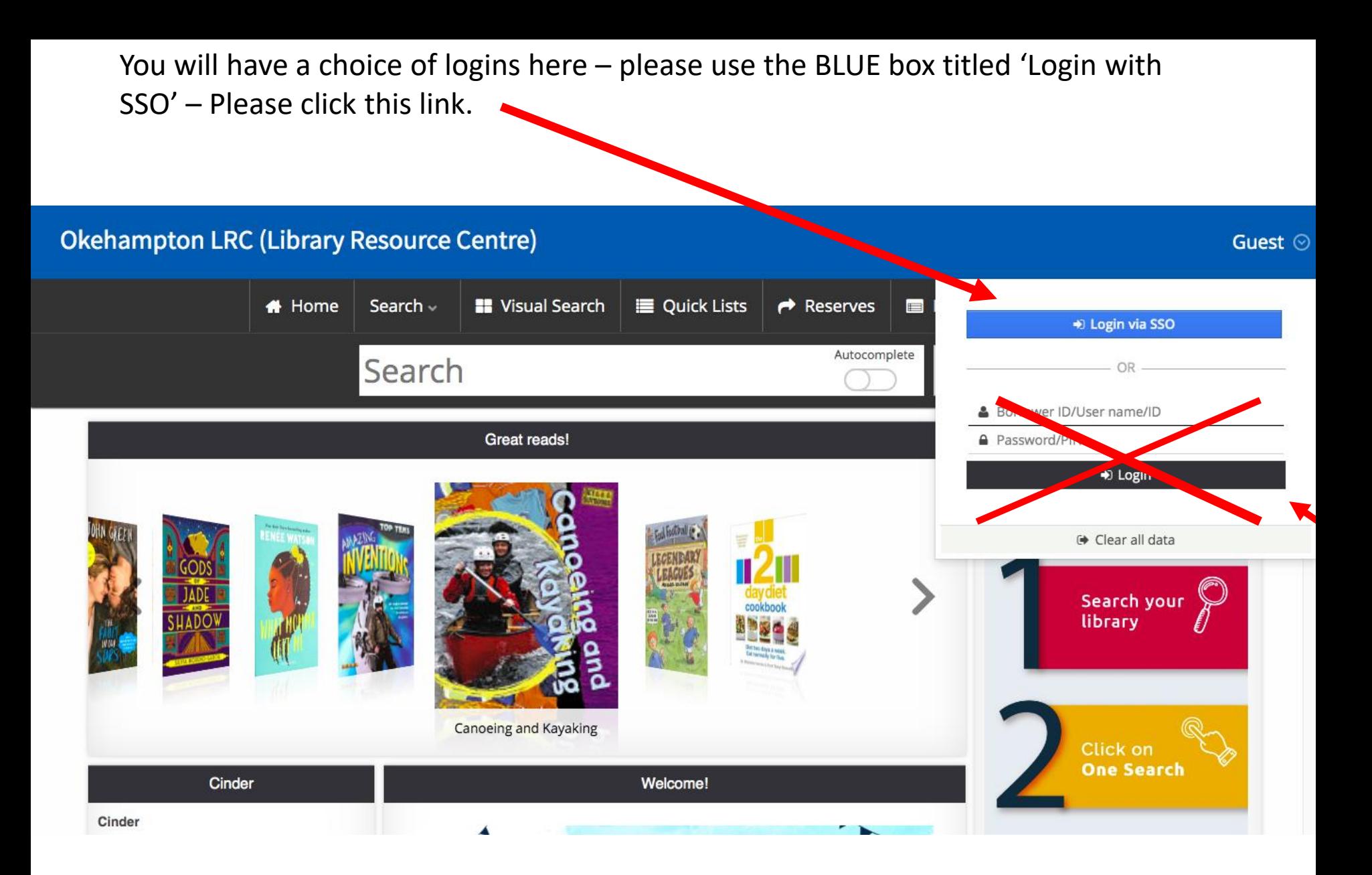

You will be directed to this page - type in your normal college sign in details which will be your college email address.

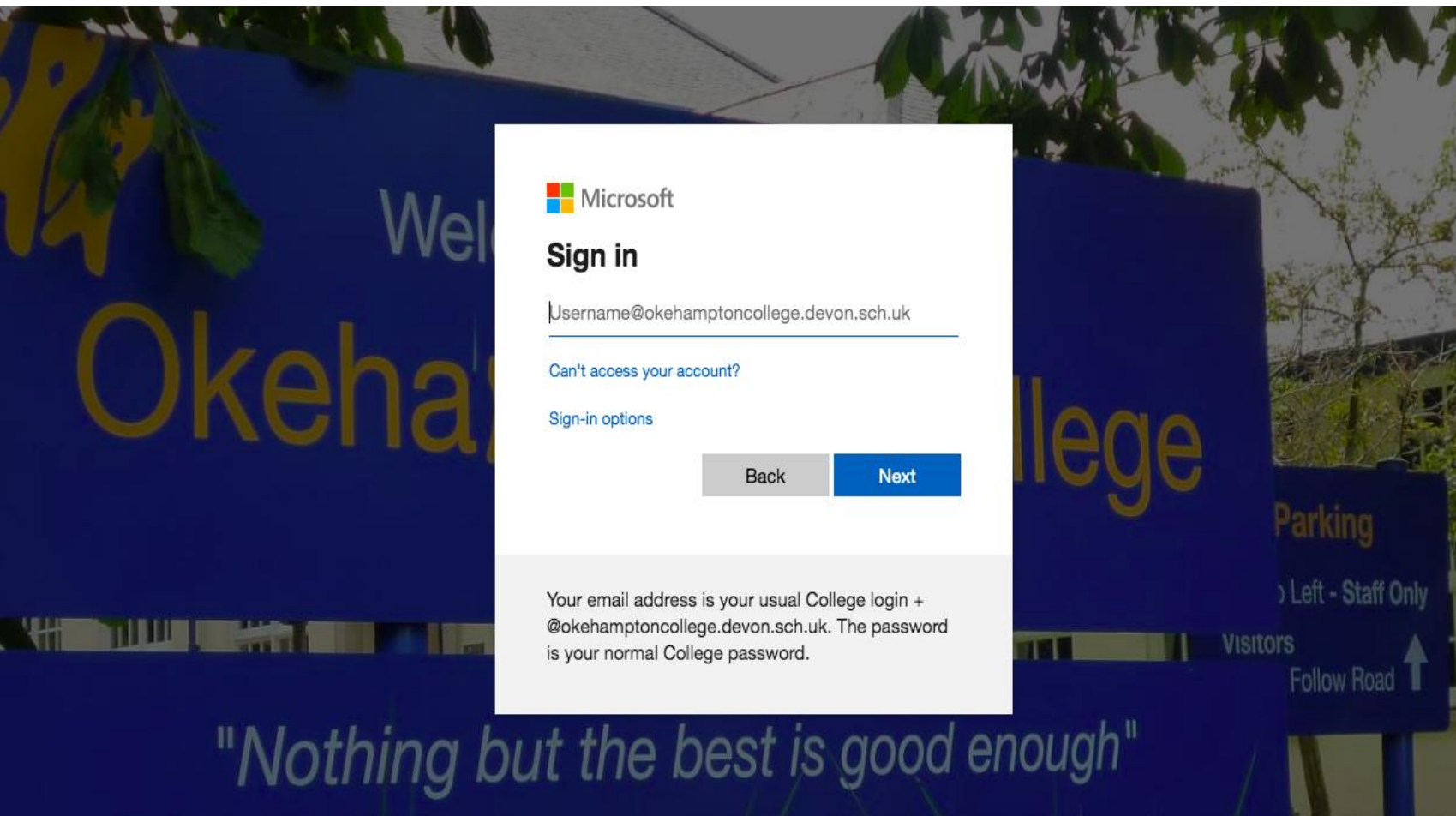

#### Next enter your password that you use for your school email

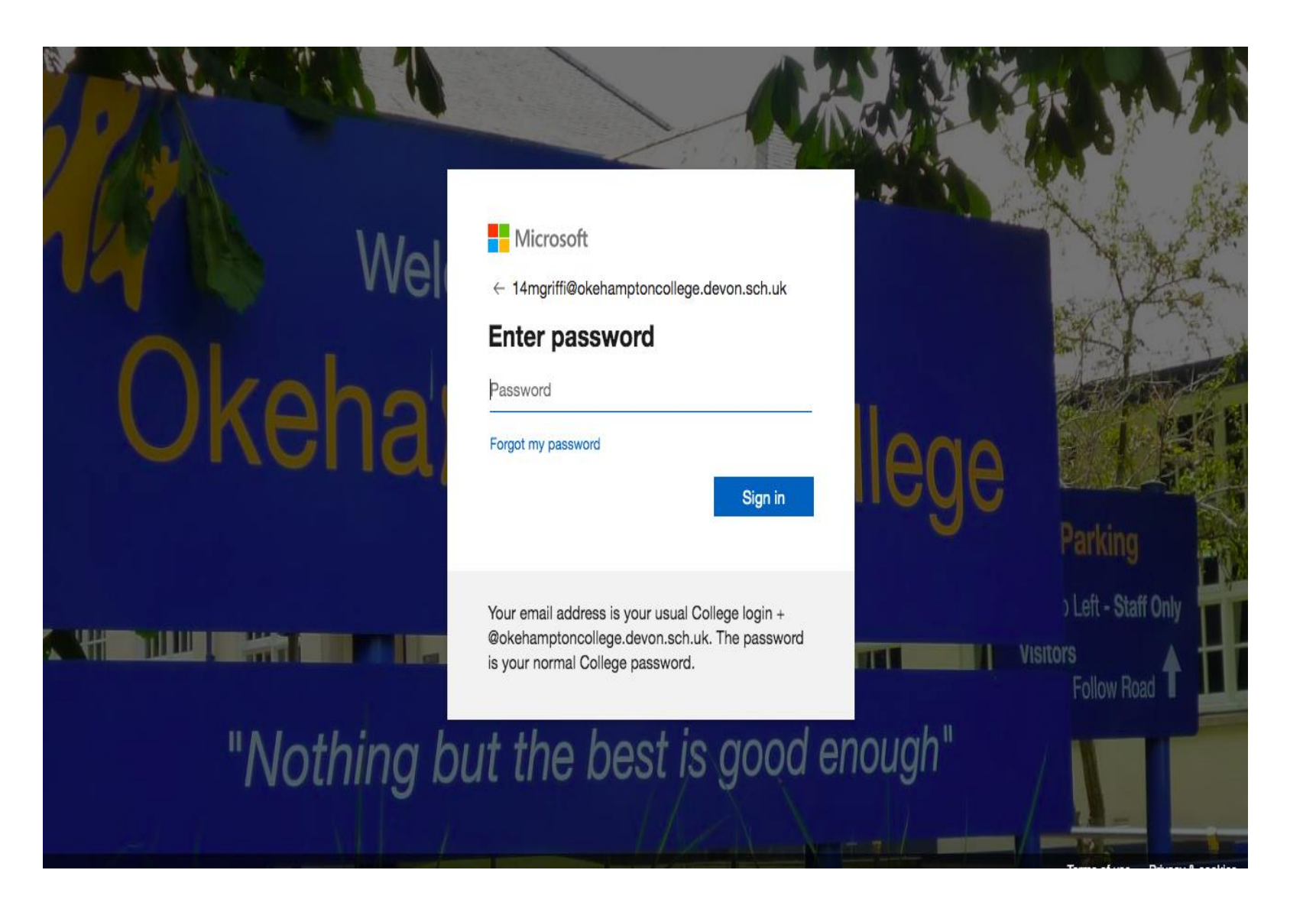

Remember to click no to staying signed in if you are using a shared computer.

#### Microsoft pgriff@okehamptoncollege.devon.sch.uk **Stay signed in?** Do this to reduce the number of times you are asked to sign in. Don't show this again **No Yes** Parking b Left - Staff Only Your email address is your usual College login + @okehamptoncollege.devon.sch.uk. The password **VISItors** is your normal College password. Follow Road "Nothing but the best is good enough"

#### **Okehampton LRC (Library Resource Centre)**

Phillipa ⊙

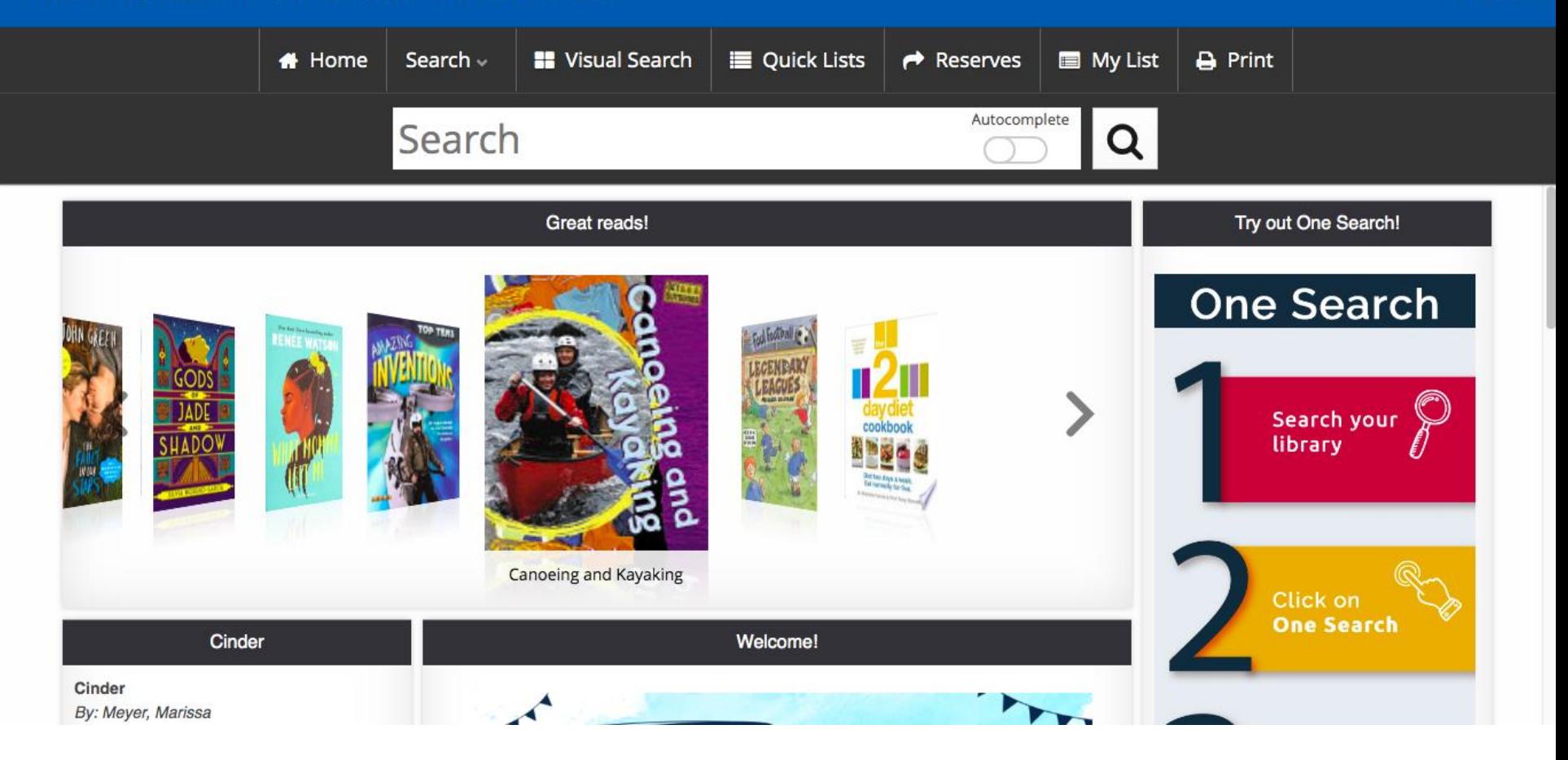

### **PLEASE WATCH THE FOLLOWING SHORT VIDEO WHICH DEMONSTRATES THE KEY FUNCTION OF OUR NEW ONLINE LIBRARY WEBPAGE.**

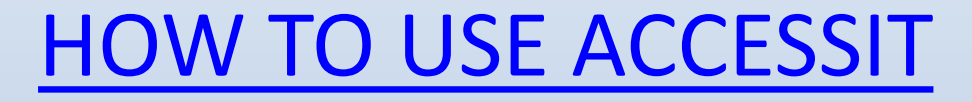

**Press control click on the above heading to open the hyperlink.**